## DB2 Feature licensing

### **Version 9.7**

## **Quick Start Guide**

*This guide gets you started with a typical installation for IBM DB2 Version 9.7 features.*

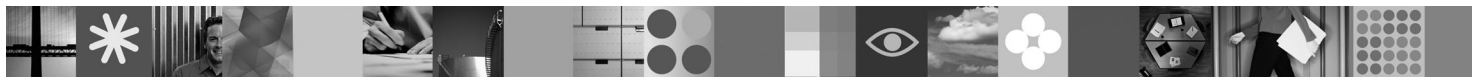

**National Language Version:** To obtain the Quick Start Guide in other languages, see the PDF and HTML versions on the Quick Start and Activation CD.

#### **Product Overview**

This guide applies to the following IBM DB2 features:

- DB2 Advanced Access Control Feature
- DB2 Geodetic Data Management Feature
- DB2 High Availability for Express Edition
- v IBM Homogeneous Replication Feature for DB2 Enterprise Server Edition
- DB2 Performance Optimization Feature for Enterprise Server Edition
- DB2 Storage Optimization Feature

# $\odot$

#### **1 Step 1: Access your software**

To access the product images, see the download document: [http://www.ibm.com/support/docview.wss?](http://www.ibm.com/support/docview.wss?&uid=swg21378087) [&uid=swg21378087](http://www.ibm.com/support/docview.wss?&uid=swg21378087)

#### **2 Step 2: Access your documentation**

Information for the DB2 features is available from the DB2 Information Center: [http://publib.boulder.ibm.com/infocenter/db2luw/](http://publib.boulder.ibm.com/infocenter/db2luw/v9r7/index.jsp) [v9r7/index.jsp.](http://publib.boulder.ibm.com/infocenter/db2luw/v9r7/index.jsp)

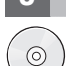

 $\odot$ 

#### **3 Step 3: Install DB2 features**

- All DB2 features, except *IBM DB2 Performance Optimization Feature for Enterprise Server Edition*, are installed with certain DB2 database products, and only require license activation. Following are the installation steps for *IBM DB2 Performance Optimization Feature for Enterprise Server Edition*:
	- 1. Ensure that the target computers meet the prerequisites for DB2 database products described here: [http://publib.boulder.ibm.com/infocenter/db2luw/v9r7/topic/com.ibm.db2.luw.qb.server.doc/doc/r0025127.html.](http://publib.boulder.ibm.com/infocenter/db2luw/v9r7/topic/com.ibm.db2.luw.qb.server.doc/doc/r0025127.html)
	- 2. Launch the install wizard using the instructions provided in the DB2 installation documentation. For instructions on installing DB2 Performance Expert, follow the instructions in the Quick Start Guide for that product.

#### **4 Step 4: Read the license terms**

Make sure that you understand and agree to the license conditions on the Quick Start and Activation CD before you register the license key. The license terms are located on the Quick Start and Activation CDs in the /db2/license/Windows directory on Windows operating systems or the /db2/license/UNIX directory on the Linux and UNIX operating systems.

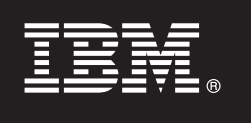

#### **5 Step 5: Register the license key**

You can register the license key by using the **db2licm** command or from the License Center (on Windows and Linux operating systems only).

- v To register the license key using the **db2licm** command from the command line:
	- On Windows operating systems, enter the **db2licm** command:

```
db2licm -a x:\db2\license\<license filename.lic>
```
where x: represents the CD drive that contains the DB2 database product Quick Start and Activation CD and  $\leq$ license filename.lic prepresents the name of the license key file.

– On Linux or UNIX operating systems, enter the **db2licm** command:

db2licm -a /cdrom/db2/license/<license filename.lic>

where  $\leq$ license filename.lic> represents the name of the license key file for the product.

- To register the license key from the License Center:
	- 1. Start the DB2 Control Center, and select **License Center** from the **Tools** menu
	- 2. Select the system and installed product for which you are registering a license
	- 3. Select **Add** from the **License** menu
	- 4. In the Add License window, select the directory containing the license file
	- 5. Select the license file, and click **OK**

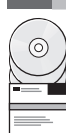

#### **6 Step 6: Install the documentation**

You can install the DB2 solution documentation on any Windows or Linux computer in your environment.

To keep your locally installed information center up to date, apply the information center updates: [http://](http://publib.boulder.ibm.com/infocenter/db2luw/v9r7/index.jsp?topic=/com.ibm.db2.luw.common.doc/doc/t0008271.html) [publib.boulder.ibm.com/infocenter/db2luw/v9r7/index.jsp?topic=/com.ibm.db2.luw.common.doc/doc/t0008271.html](http://publib.boulder.ibm.com/infocenter/db2luw/v9r7/index.jsp?topic=/com.ibm.db2.luw.common.doc/doc/t0008271.html)

#### **More Information**

- **?** <sup>v</sup> DB2 database product and feature information, as well as license requirements: [http://www-01.ibm.com/software/data/](http://www-01.ibm.com/software/data/db2/9/) [db2/9/](http://www-01.ibm.com/software/data/db2/9/)
- v DB2 database product support: [http://www-01.ibm.com/software/data/db2/support/db2\\_9/](http://www-01.ibm.com/software/data/db2/support/db2_9/)

Convright IBM Corp. and other(s) 1993, 2009. Licensed materials - Property of IBM. IBM. the IBM logo and DB2 are trademarks or registered trademarks of International Business Machines Corporation in the U.S., other countri both. Windows is a trademark of Microsoft Corporation in the U.S., other countries, or both. UNIX is a trademark of The Open Group in the United States and other countries. Linux is a trademark of Linux is a trademark of L other countries, or both. Other company, product or service names may be trademarks or service marks of others.

Part Number: CF1XBML

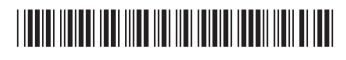